[802.1X](https://zhiliao.h3c.com/questions/catesDis/221) [Portal](https://zhiliao.h3c.com/questions/catesDis/219) **[何颖](https://zhiliao.h3c.com/User/other/19304)** 2013-05-31 发表

# **iMC UAM终端接入MAC地址管理功能的配置**

**一、 组网需求:**

5.1及以后的iMC UAM版本提供终端的接入MAC地址管理功能。接入MAC地址管理通过 管理一个允许接入的MAC地址列表或者一个禁止接入的MAC地址列表来限制用户对网 络的使用。具体组网需求依赖身份认证组网,该功能只是身份认证基础上的扩展功能 ,跟具体组网无关。

本案例所用UAM版本为UAM 5.2 E0402版本。

**二、 组网图:**

无

#### **三、 配置步骤:**

MAC地址列表的类型有允许接入和禁止接入。如图1所示,点击【业务】|【用户接入 管理】|【接入场景管理】|【接入MAC地址管理】,进入接入MAC地址管理设置界面, 其中"修改接入控制类型"即为设置开关。点击该链接可进行控制类型设置。

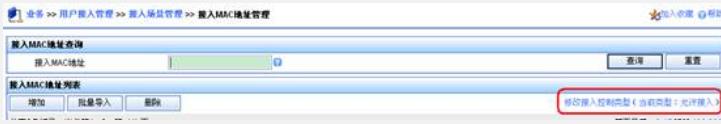

图1 接入MAC地址管理

。

控制类型由管理员根据业务需求设置,具体说明如下:

1 修改接入控制类型页面, 配置接入控制类型为允许接入: 管理员可以配置允许接 入MAC地址列表。接入用户上线时,如果该用户的MAC地址在允许接入MAC地址 列表中,则用户成功上线;如果该用户的MAC地址不在列表中,则用户不能上线 。当接入MAC地址列表为空时,用户接入网络不受该功能限制,所有用户可正常 接入网络。

1 修改接入控制类型页面, 配置接入控制类型为禁止接入: 管理员可以配置禁止接 入MAC地址列表。接入用户上线时,如果该用户的MAC地址在禁止接入MAC地址 列表中,则用户不能上线。如果该用户的MAC地址不在列表中,则用户正常上线

本案例以控制类型为允许接入为例对此功能进行详细描述。

1、 按照上文所述,修改控制类型为允许接入。在此表中增加允许接入的MAC 地址。增加的方式有两种:手工增加和批量导入。手工增加较简单,不做描述 。本案例以批量导入方式增加MAC地址列表。首先,收集允许接入的MAC地址 列表,编辑对应的文档为txt格式文件。如图2所示,用户的MAC地址和描述信 息分两列,中间以空格分隔。点击"批量导入",将该文本文件选择后导入,如 图3所示,选择分隔符为空格(实际操作以实际分隔符为准),根据案例中提供 的txt文件为例,选择接入MAC地址为第一列,描述为文件中的第二列。

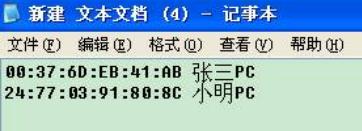

图2 MAC地址信息

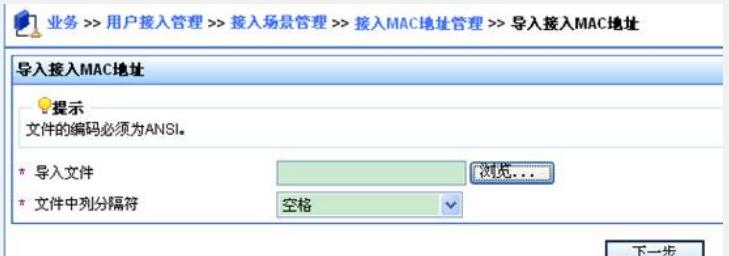

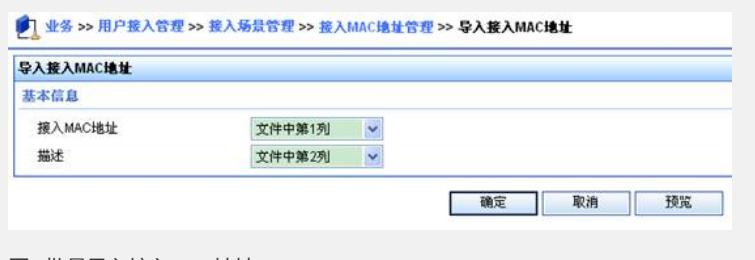

## 图3 批量导入接入MAC地址

点击"确定"后,接入MAC地址信息就全部批量导入到iMC系统中,如图4所示。

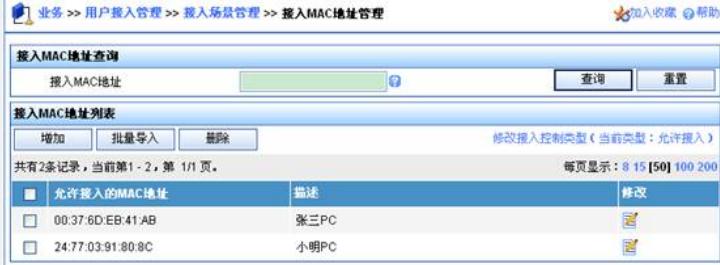

### 图4 批量导入结果

2、 接入MAC地址管理和[服务配置管理](http://10.153.43.98/imc/help/content/zh/acm/helpfiles/operateGuide/accessService/serviceTemplate/serviceTemplate.html)中"启用接入MAC地址控制"一起配合使用 ,只有在服务中选中该选项,MAC地址管理才会生效。因此,设置完接入MAC 地址列表后,点击【业务】|【用户接入管理】|【接入规则管理】,增加一个接 入规则,例如取名为"普通业务规则"。如图5所示,在规则中的"认证绑定信息" 里选择"启用接入MAC地址控制"。确定后即可生效。

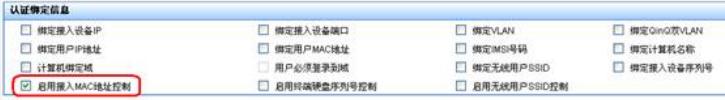

## 图5 认证绑定信息

- 3、创建帐号所用的服务,例如服务名为mac,根据实际需求选择制定其他策略
- 。比如本案例选择缺省接入规则为"普通接入规则",同时也对该帐号做EAD,
- 因此启用安全检查策略为xun\_disk\_pass。

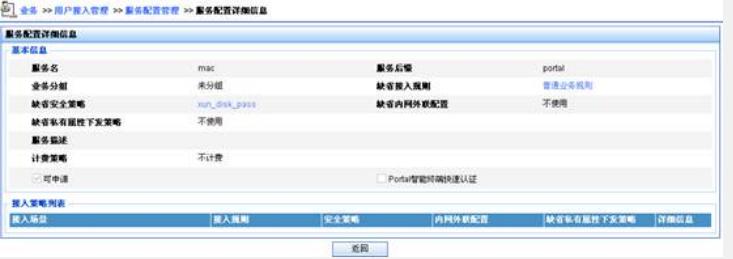

# 图6创建服务

4、创建帐号mactest, 绑定服务mac。

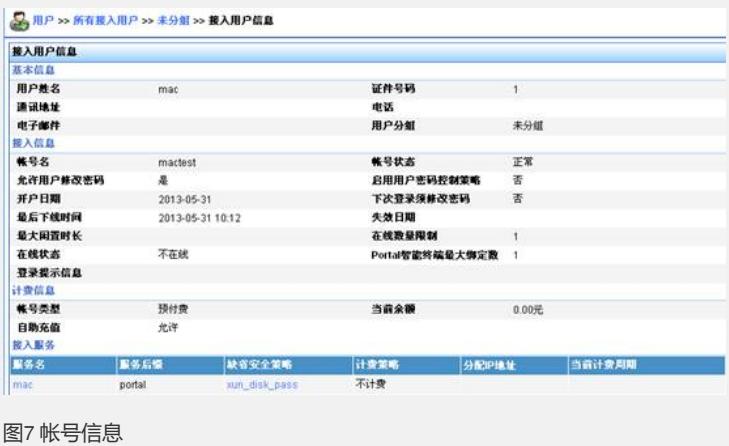

根据上述配置,测试效果如下:

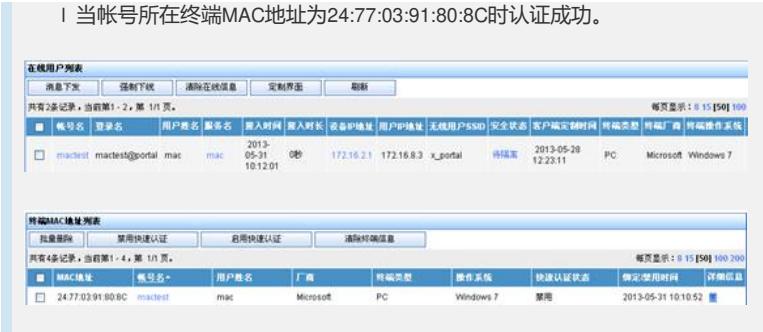

#### 图8 认证成功效果图

l 当同样的账号在终端MAC地址为00:24:D6:9A:5E:D6的PC上认证时失败。

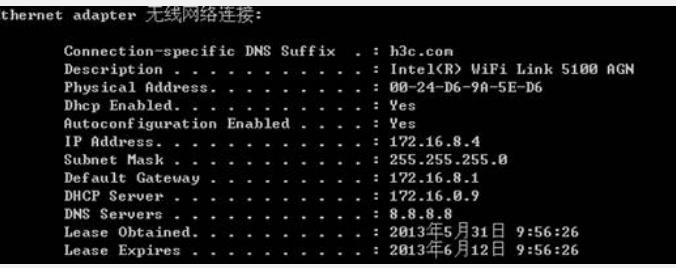

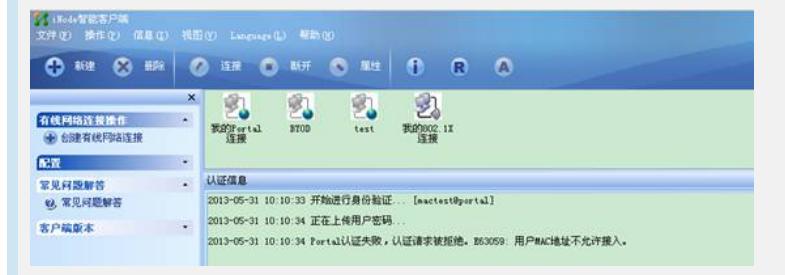

图9 禁止接入的终端认证失败效果图

l 当将MAC地址00:24:D6:9A:5E:D6添加到UAM允许接入的MAC地址列表中后,10:3 0:34时刻再起发起的身份认证成功(本案例的测试中该账号结合EAD认证,效果图 同时演示EAD认证不通过的情况)。

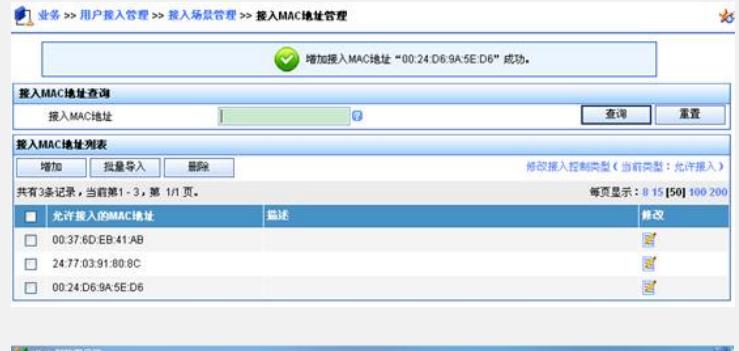

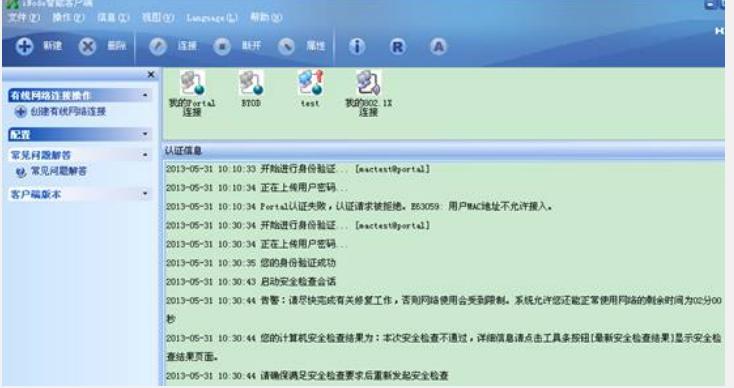

图10 允许接入后的认证成功效果图

**四、 配置关键点:**

1) 接入MAC地址管理和[服务配置管理](http://10.153.43.98/imc/help/content/zh/acm/helpfiles/operateGuide/accessService/serviceTemplate/serviceTemplate.html)中"启用接入MAC地址控制"一起配合使用, 只 有在服务中选中该选项, MAC地址管理才会生效。

2) 此功能目前仅支持MAC认证、802.1X认证和二层portal等多种认证方式,但三层 Portal认证不支持此功能。